#### <span id="page-0-0"></span>Introduction to the R Statistical Environment

Sarah Hunter

sghunter@umich.edu

ICPSR Day 1

 $4$  D  $\rightarrow$   $4$   $\overline{B}$   $\rightarrow$   $4$   $\overline{E}$ 

 $299$ 

ヨト ∍

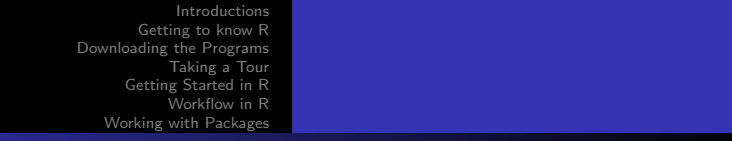

# **Overview**

#### 1 [Introductions](#page-2-0)

- 2 [Getting to know R](#page-12-0)
- 3 [Downloading the Programs](#page-14-0)
- 4 [Taking a Tour](#page-20-0)
- 5 [Getting Started in R](#page-22-0)
- 6 [Workflow in R](#page-24-0)
- 7 [Working with Packages](#page-26-0)

#### [Introductions](#page-2-0)

[Getting to know R](#page-12-0) [Downloading the Programs](#page-14-0) [Taking a Tour](#page-20-0) [Getting Started in R](#page-22-0) [Workflow in R](#page-24-0) [Working with Packages](#page-26-0)

# <span id="page-2-0"></span>An Introduction to Me

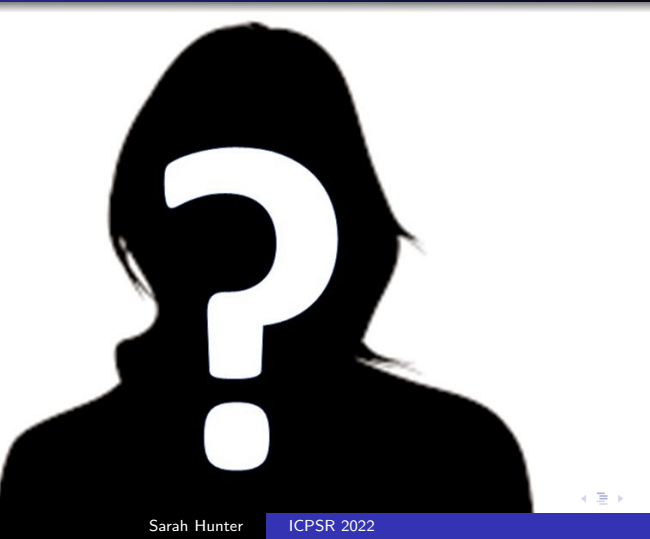

つくへ

### How to Get in Touch

Office: Newberry 223 Office Hours: 3:30-5 M-F (Zoom Link on Canvas) Email: sghunter@umich.edu

**∢ ロ ▶ ( / 何 ) → ( 日** 

Э× ∍

**Inches** 

[Introductions](#page-2-0)

[Getting to know R](#page-12-0) [Downloading the Programs](#page-14-0) [Taking a Tour](#page-20-0) [Getting Started in R](#page-22-0) [Workflow in R](#page-24-0) [Working with Packages](#page-26-0)

#### What is this course and Why should I take it?

#### Course Description

This is a class designed to introduce you to the basics of the  $\bf R$ statistical Environment. This is a free, open-source statistical program used by many fields in academia and in industry.  $\bf{R}$  is flexible and has a wide range of uses.

つくい

#### [Introductions](#page-2-0)

[Getting to know R](#page-12-0) [Downloading the Programs](#page-14-0) [Taking a Tour](#page-20-0) [Getting Started in R](#page-22-0) [Workflow in R](#page-24-0) [Working with Packages](#page-26-0)

#### What is this course and Why should I take it?

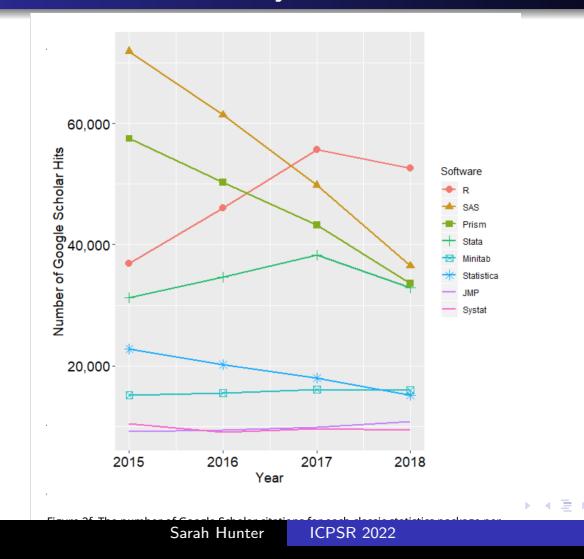

 $290$ 

э  $\,$   $\,$ ∍

×.

What to expect from this course

By the end of this course, you will...

- Understand the workflow in R using R Studio
- Know the basic structure and logic of the R programming language
- Perform data management with R
- Calculate and interpret descriptive statistics in R
- Use data visualization tools such as base plot and ggplot
- Be familiar with the tidyverse suite of tools for data management and data visualization
- Perform simple linear regression in R
- Understand simple programming in R

つくい

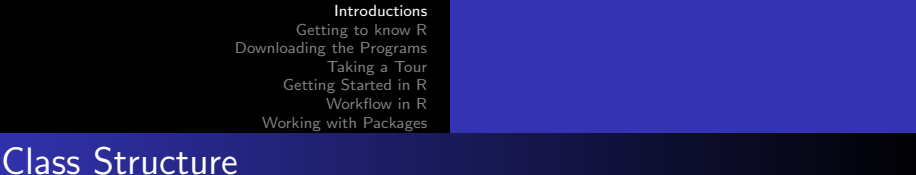

Lecture Most days will be a lecture explaining the logic behind R coding and the basics of how to use the program.

Labs Some days will have in class labs, or a set of tasks to perform in R

つくい

#### [Introductions](#page-2-0)

[Getting to know R](#page-12-0) [Downloading the Programs](#page-14-0) [Taking a Tour](#page-20-0) [Getting Started in R](#page-22-0) [Workflow in R](#page-24-0) [Working with Packages](#page-26-0)

#### Topics Covered in this Class

- **•** Data Manipulation
- Descriptive Statistics
- **•** Data Visualization
- **•** Debugging
- **.** Linear Models and Extensions
- Model Presentation
- Simple Programming
- Special Topics if time permits

4 **ED** 

# Books and Materials

- Recommended Texts
	- Harris, Jenine K. Statistics with R: Solving Problems Using Real-World Data. 2021. Los Angeles: Sage.
	- Wickham, Hadley. and Garrett Grolemund. 2017. R for Data Science: Visualize, Model, Transform, Tidy, and Import Data. O'Reilly Media, Inc. [FREE at

<https://r4ds.had.co.nz/index.html>]

• Fox, John, and Sanford Weisberg. 2018. An R Companion to Applied Regression, 3rd Edition. SAGE.

- **•** Software
	- R
	- R Studio

#### [Introductions](#page-2-0)

[Getting to know R](#page-12-0) [Downloading the Programs](#page-14-0) [Taking a Tour](#page-20-0) [Getting Started in R](#page-22-0) [Workflow in R](#page-24-0) [Working with Packages](#page-26-0)

#### How to Get the Most from this course

- **4** Come to class
- **2** Listen/read
- **3** Practice

**← ロ ▶ → イ 冊 ▶** 

∍

э  $\rightarrow$ э

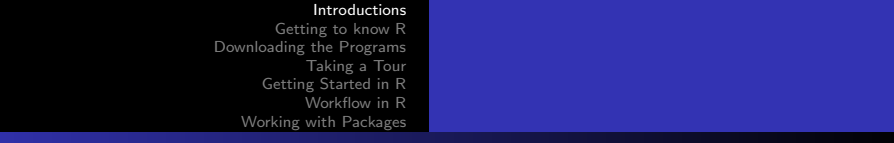

# Course Outline

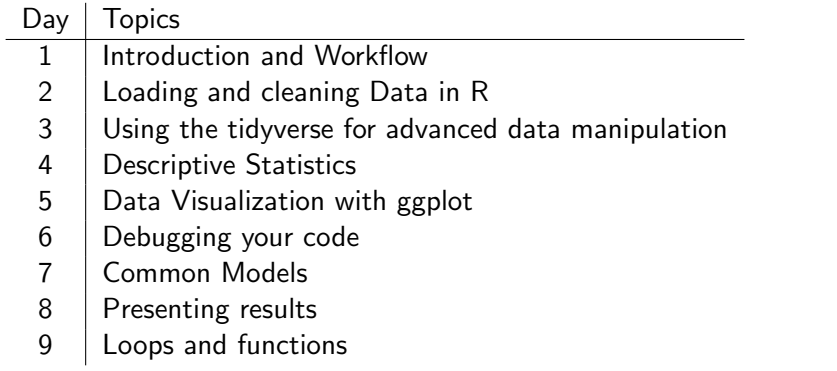

メロトメ団 トメミトメ

目

경제

### <span id="page-12-0"></span>So, R... What is so special about it?

- Free and open-source
- User-created packages
- Flexible and wide range of uses
- Better data visualization
- Highly valued skill in academia and industry

The not-so-great parts of R

- Steep learning curve
- 10 ways to do any one task
- **•** Highly sensitive
- No "point-and-click"

4日下 ← ← 一つ  $290$ 

∍

#### <span id="page-14-0"></span>Downloading Basic R

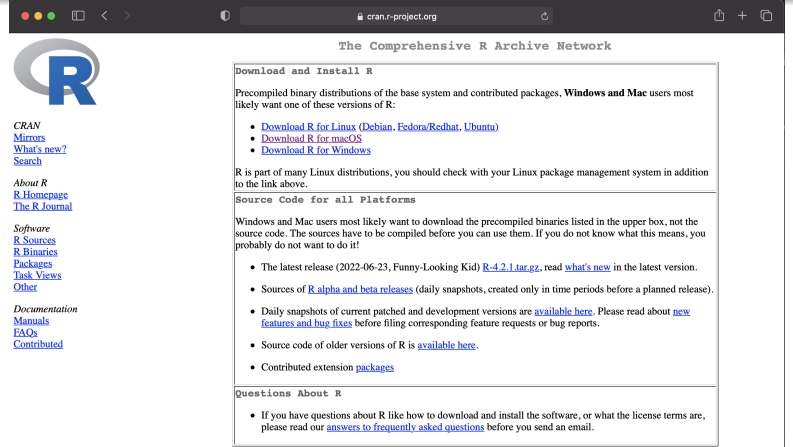

What are R and CRAN?

R is 'GNU S', a freely available language and environment for statistical computing and graphics which provides a wide variety of statistical and graphical techniques: linear and nonlinear modelling, statistical tests, time series analysis, classification, clustering, etc. Please consult the R

つくへ

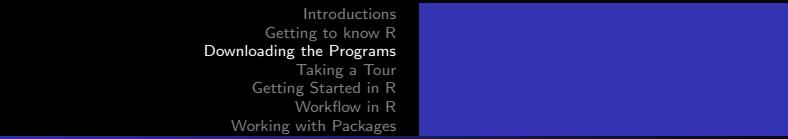

### R for Windows

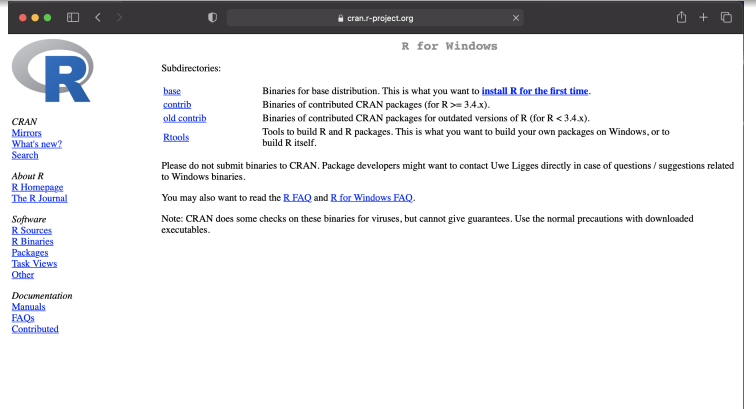

#### R for Macs

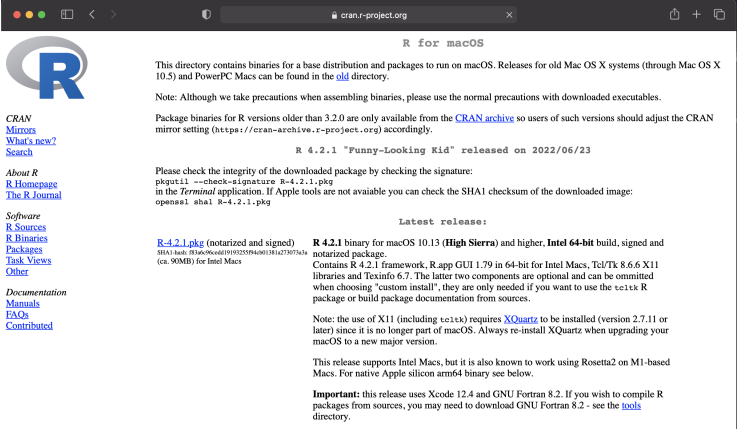

Sarah Hunter **[ICPSR 2022](#page-0-0)** 

すロト (御) すきとすきと

E

### R Studio

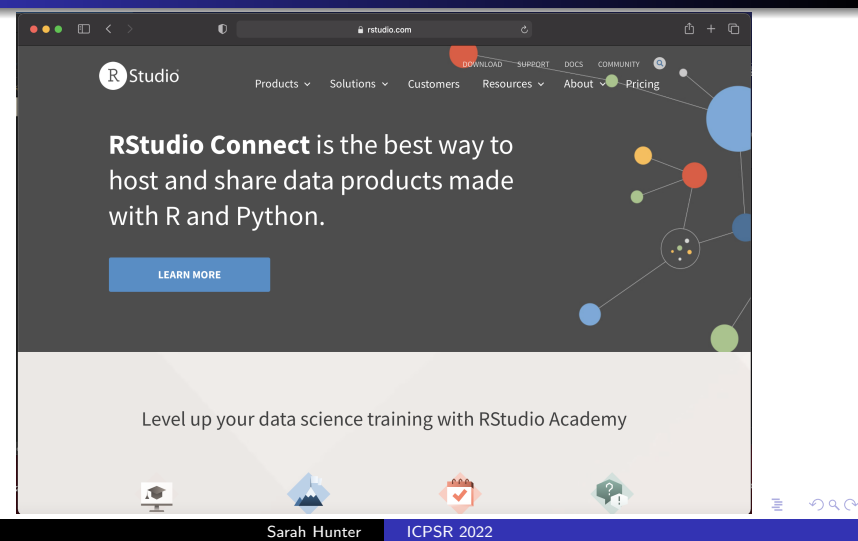

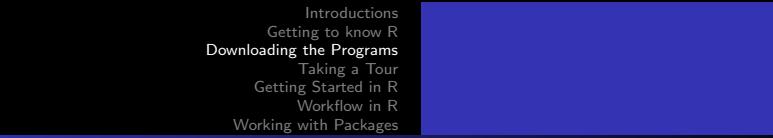

# R Studio Cloud

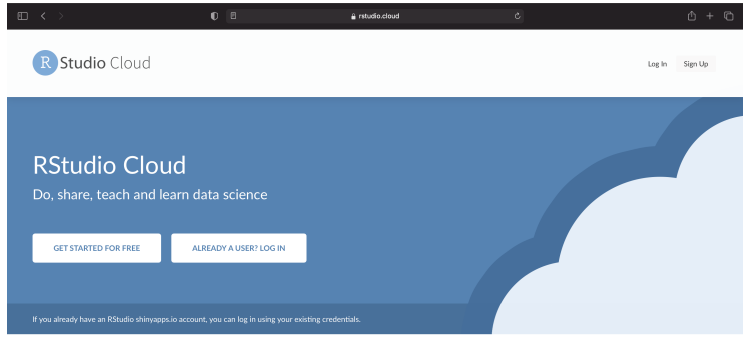

#### Data science without the hardware hassles

RStudio Cloud is a lightweight, cloud-based solution that allows anyone to do, share, teach and learn data science online.

. Analyze your data using the RStudio IDE, directly from your browser.

S AVAILABLE PRICING PLANS

**K ロ ▶ K 御 ▶ K 君 ▶ K 君 ▶** 

目

 $299$ 

- @ RSTUDIO CLOUD GUIDE
- **B** RSTUDIO.COM

Sarah Hunter [ICPSR 2022](#page-0-0)

#### Downloading the Programs

#### Take Time Now to Download the Programs

Sarah Hunter [ICPSR 2022](#page-0-0)

**K ロ ▶ K 何 ▶ K** 

∍

**Inches**  $\blacktriangleleft$ 

ヨト э

### <span id="page-20-0"></span>Basic R

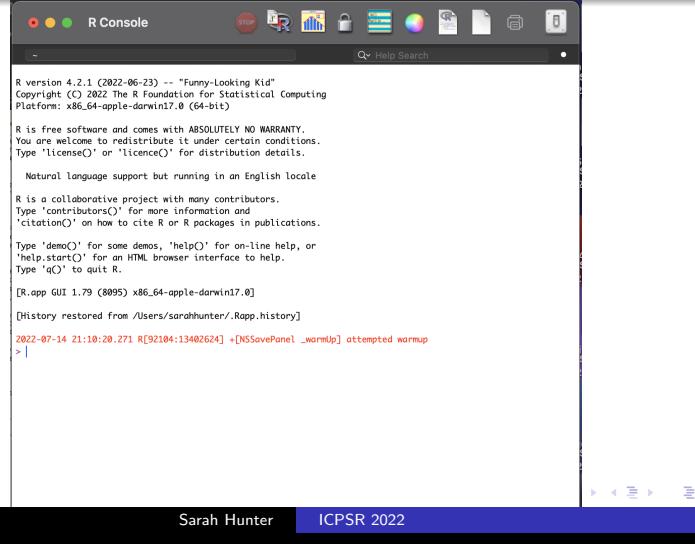

### R Studio

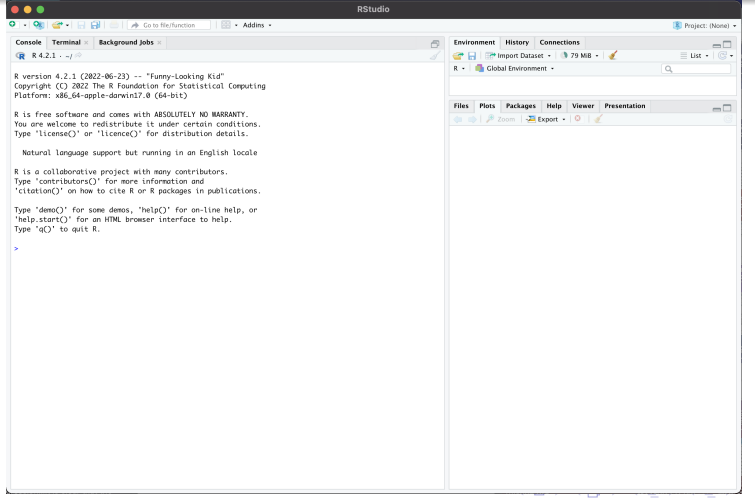

È.

### <span id="page-22-0"></span>R's Basic Functions

R is, at its heart, a fancy calculator.

Sarah Hunter [ICPSR 2022](#page-0-0)

**K ロ ▶ K 何 ▶ K** 

∍

**Inches**  $\prec$  э  $\rightarrow$ э

# Objects in R

#### See R.

Sarah Hunter **[ICPSR 2022](#page-0-0)** 

すロト (御) すきとすきと

E

<span id="page-24-0"></span>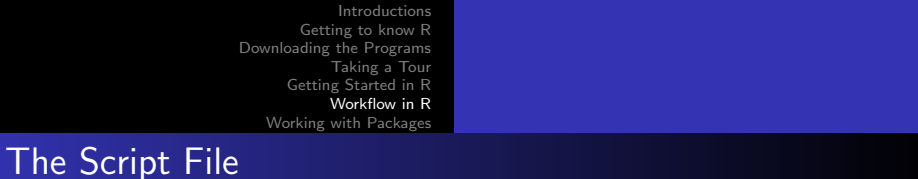

Save. Your. Code.

- Saving code for future reference'
- **•** Replication
- So you don't have to figure it out again

 $QQ$ 

#### The Script File

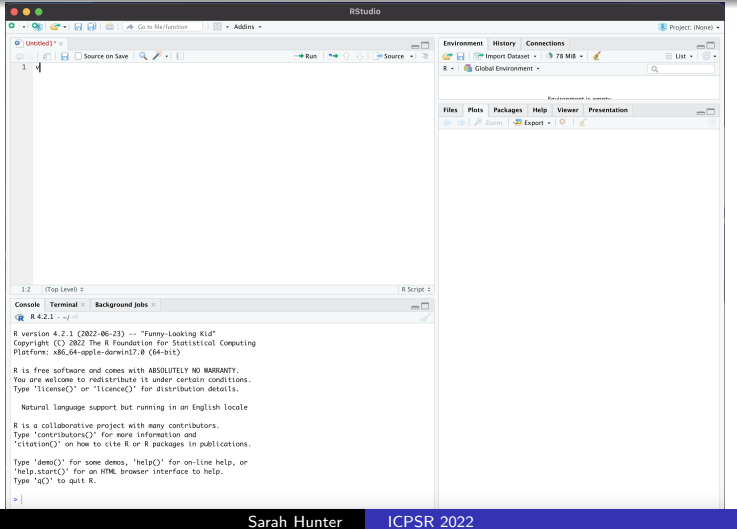

目  $299$ 

# <span id="page-26-0"></span>R Packages

#### Defined

"collection of functions, data, and documentation that extends the capabilities of base R (Wickman and Grolemund)"

Packages help you:

- Perform specific (user-created) functions
- **Access certain datasets**
- Create specialized plots/figures

つくい

#### tidyr: An Example

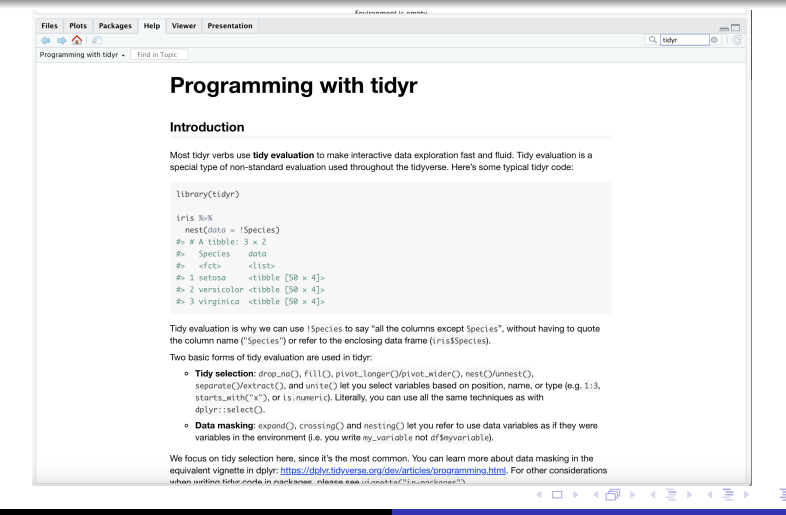

Sarah Hunter [ICPSR 2022](#page-0-0)

つくい

# Using R Packages

#### To R!

Sarah Hunter [ICPSR 2022](#page-0-0)

すロト (御) すきとすきと

E

<span id="page-29-0"></span>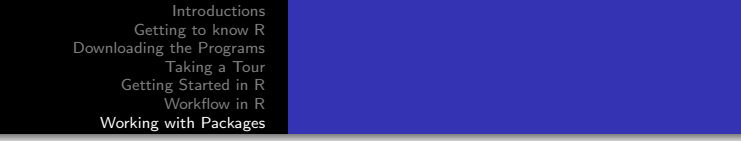

# Until Next Time

Sarah Hunter [ICPSR 2022](#page-0-0)

E

э **Inches** 

 $\rightarrow$ 

**∢ ロ ▶ - ∢ 母 ▶ - ∢ ヨ**